# **Validating Form Fields**

## <span id="page-0-0"></span>Why Validate Content?

⊘

The simplest way of validation is to mark a form element as mandatory. The validation then checks whether the element has been filled with content as required.

A second validation level is to validate the field contents themselves, for example to prevent incorrect or incomplete entries. For example, an input field for (German) postal codes should consist of exactly five digits or an e-mail address field should contain a valid email address. A validation of entries can be done using regular expressions.

The form element [Text Box](https://doc.scheer-pas.com/display/DESIGNER/Text+Box) therefore contains the attribute **Regular Expression** where you can enter the desired regular expressions. When validating the data entered in the input field, the system then checks whether the entries comply with the required rules.

See [ICU's Regular Expressions package](https://unicode-org.github.io/icu/userguide/strings/regexp.html#regular-expressions) for an overview of regular expression metacharacters and operators.

### <span id="page-0-1"></span>Helpful Regular Expressions

We have compiled a list of helpful regular expressions for you:

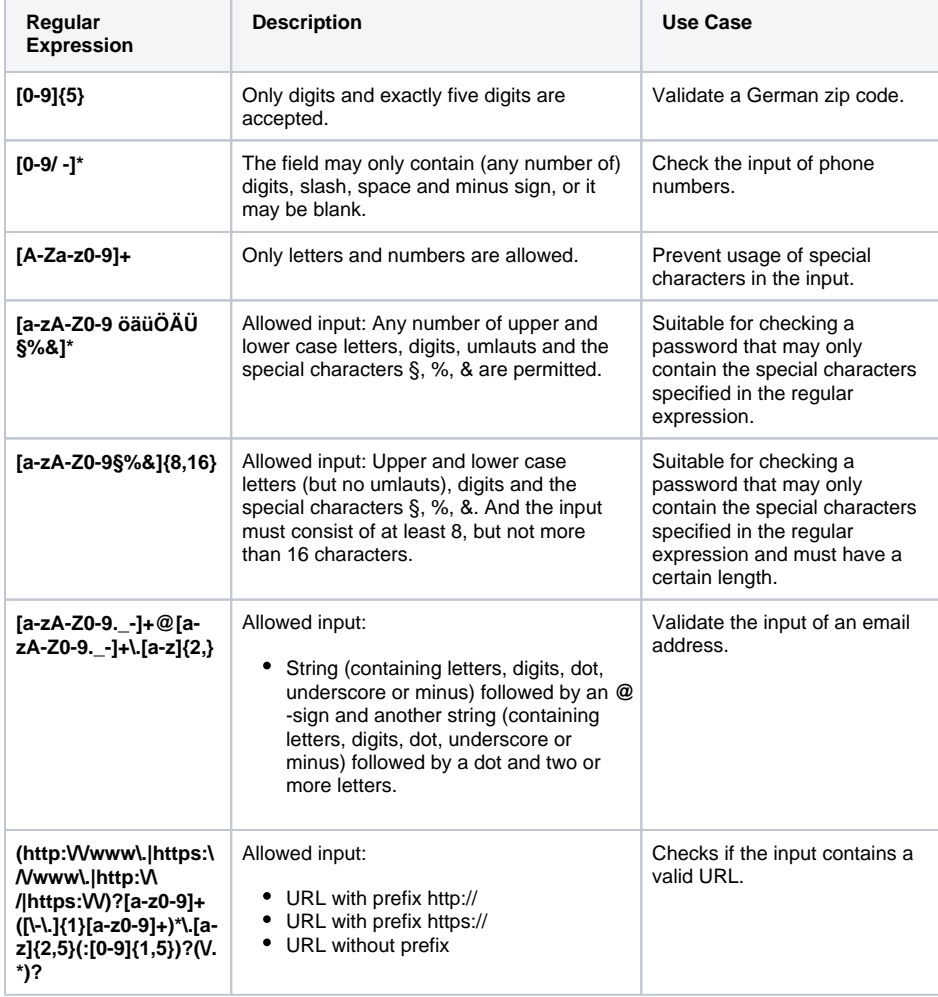

#### **On this Page:**

- [Why Validate Content?](#page-0-0)
- [Helpful Regular](#page-0-1)  **[Expressions](#page-0-1)**

#### **Related Pages:**

- [Supported Form Elements](https://doc.scheer-pas.com/display/DESIGNER/Supported+Form+Elements) <sup>o</sup> [Text Box](https://doc.scheer-pas.com/display/DESIGNER/Text+Box)
- [Regular Expressions](https://doc.scheer-pas.com/display/DESIGNER/Regular+Expressions)

⊌

Further helpful hints on regular expressions can be found at<https://wiki.selfhtml.org>. A tester for self-created regular expressions can be found at [http://www.regexpal.com.](http://www.regexpal.com)